# **Cisco Prime Home Release Notes 6.5.1.1**

**First Published:** 2017-05-26 **Last Modified:** 2017-07-06

## **Obtaining Documentation and Submitting a Service Request**

For information on obtaining documentation, using the Cisco Bug Search Tool (BST), submitting a service request, and gathering additional information, see What's New in Cisco Product [Documentation.](http://www.cisco.com/c/en/us/td/docs/general/whatsnew/whatsnew.html)

To receive new and revised Cisco technical content directly to your desktop, you can subscribe to the [What's](http://www.cisco.com/assets/cdc_content_elements/rss/whats_new/whatsnew_rss_feed.xml) New in Cisco Product [Documentation](http://www.cisco.com/assets/cdc_content_elements/rss/whats_new/whatsnew_rss_feed.xml) RSS feed. RSS feeds are a free service.

## **Introduction**

Cisco Prime Home is a Customer Premises Equipment (CPE) Auto Configuration Server (ACS) monitoring system that enables Service Providers to manage the devices on their networks in both real time, for problem solving, and off line for Prime Home ongoing engineering activities. It supplies support personnel with the data and tools necessary to quickly identify and resolve problems remotely and provides a real-time, detailed view of the entire CPE population for operations staff.

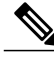

**Note** You can access the most current Prime Home documentation, including these release notes, online [here.](http://www.cisco.com/c/en/us/support/cloud-systems-management/prime-home/tsd-products-support-series-home.html)

## **New Features**

The following topics describe the new features and enhancements introduced in this Prime Home software release:

#### **NBI Updated to Retrieve Device Parameters Without Persisting Parameters**

The Generic Parameters (netmap/v1.1/device/{deviceId}/parameters/{params}) and Resource (netmap/v1.1/device/{deviceId}/resource/{resource}) NBIs are updated, with a new query parameter called "persistParameters" added (with default value of true) that instructs whether to save retrieved parameters to the database or not.

By not persisting parameters to the database it allows you to retrieve a large number of parameters, at a time, without a significant performance loss.

#### **Ansible Playbooks and Roles Updates**

With this release, modifications and fixes to the Ansible playbooks and roles have been completed. Consult the README.html contained within the Ansible bundle for latest documentation.

## **Prime Home Bugs**

#### **Before You Begin**

Make sure you have a Cisco.com username and password, you can register for them [here](http://tools.cisco.com/RPF/register/register.do).

**Step 1** Access the Bug [Search](https://tools.cisco.com/bugsearch) tool.

- **Step 2** At the Login screen, enter your registered Cisco.com username and password; then, click Log In. The Bug Search page opens.
- **Step 3** If you know the bug ID, simply enter it in the Search For field and hit Enter.
- **Step 4** To search for all bugs in the current release:
	- a) Enter **Cisco Prime Home** in the Product field.
	- b) Enter **6.5.1.1** in the Releases field.
	- c) When the search results are displayed, use the filter and sort tools to find the types of bugs you are looking for (e.g. fixed bugs only). You can search for bugs by severity, by status, how recently they were modified, according to the number of support cases associated with them, and so forth.

### **Important Information and Configuration Considerations**

This section provides important information you should be aware of before using Prime Home. Prime Home is best viewed in the following browsers: Internet Explorer 10 and 11, Google Chrome (43.0.2357.124 and higher), Firefox (37 and higher). A minimum resolution of  $1200 \times 1024$  is recommended.

Please make sure that popup or ad blockers are disabled so that they do not interfere with the proper loading of Prime Home pages.

The Health Check URL has changed for Software Release 6.5 and onwards. The new address is now http://serverip/dps/hc.Please note that the old hc URL will be kept for backwards compatibility for this release only. Customers are advised to make the changes to the url address as soon as possible.

#### **Prime Home and Consul Installation Packages**

In this release, Prime Home and Consul installation packages must be downloaded, and your group\_vars variables have to be updated before running the install playbook. Specifically:

- **1** The Prime Home build Url must be present.
- **2** The following variables need to be modified/overridden at the group\_vars level by the end user installing Prime Home version 6.5.1.1.
	- consul\_installer\_package: "consul\_installer\_6.5.1.1.b100.tar.gz"

# Specify the Primehome build file, which is downloaded.

• primehome\_package: "PrimeHome-6.5.1.1.tar"

# Specify the package name which is obtained after unarchiving above file.

• primehome build: "PrimeHome-6.5.1.1"

**3** Re-running of install roles of the Prime Home components, using the 6.5.1.1 Ansible scripts will perform a re-install of the components.

#### **Prime Home 6.5.1.1 Software Bundle Location**

In order to download the current Prime Home Ansible Installer bundle, you must complete the following:

- **1** Create a Cisco.com account.
- **2** Request access to the Prime Home repository.
- **3** Generate an API Key.
- **4** Download the Prime Home Ansible Installer bundle from devhub-docker.cisco.com.

#### Creating a Cisco.com Account

In order to download Prime Home Ansible Installer bundles from the registry, you must have or create a Cisco.com account. To create a Cisco account:

**Step 1** Navigate to the following URL: http://www.cisco.com/web/siteassets/account/index.html?referer=http://www.cisco.com/

#### **Step 2** Within the **Register for a CCO ID** section, click on the following: **Register as a customer, or begin the Partner Registration process**

#### **Step 3** Complete the form to register.

Once your account has been created, an API Key is required to download software. Refer to the next section to generate an API Key. **Note**

#### Request Access to the Prime Home Repository

The Prime Home repository is a read-only registry. This registry is fully authorized and you must request access to the registry and be added into the Permissions group. Once you have established a Cisco.com account and been added to the Permissions group, you need to request access to following repository:

https://devhub.cisco.com/artifactory/primehome-release

#### Generating an API Key

An API Key is required to download software. Once you have access to the registry, log into the registry and generate an API Key. The username and API Key are needed to authenticate with the registry. To create an API key, complete the following:

**Step 1** Log into the following: https://devhub.cisco.com/artifactory

**Step 2** Click on Log In.

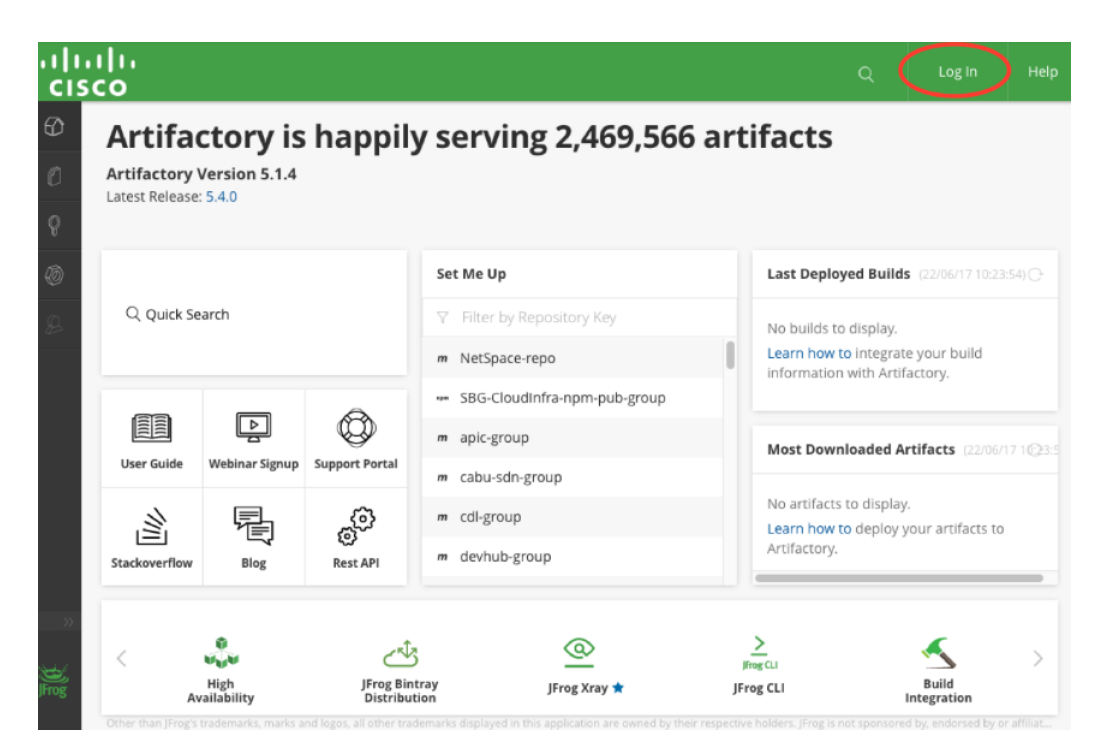

 $\checkmark$ 

T

**Step 3** Log in using your newly acquired credentials.

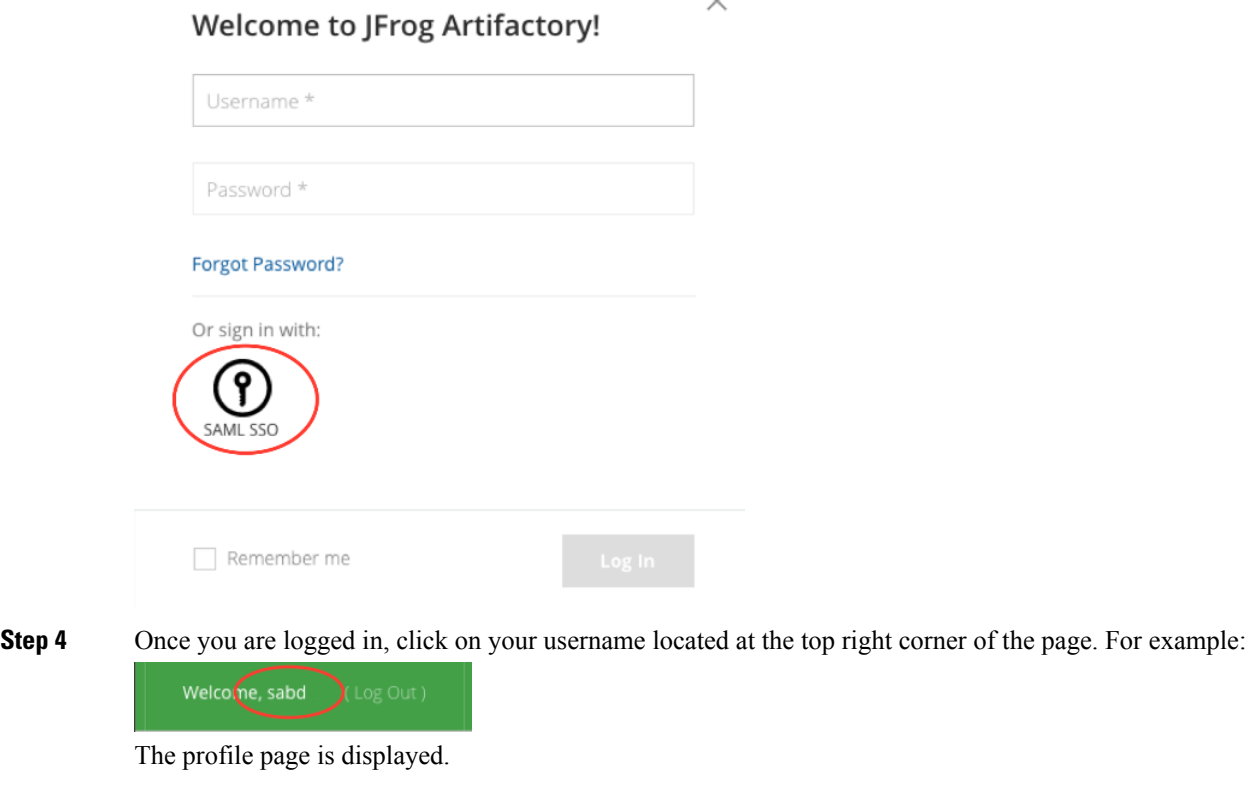

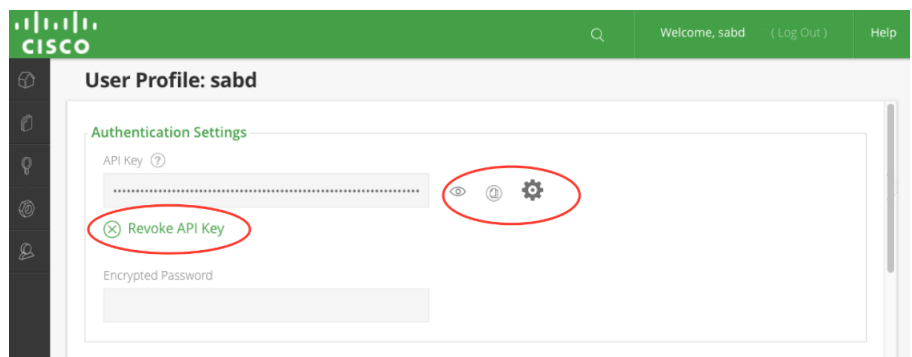

**Step 5** From within the profile page you can create, copy, change, or revoke your API Key. This can be managed based on your Corporation's security policies.

Downloading the Prime Home Ansible Installer Bundle

The installation or docker bundles can be retrieved from devhub-docker.cisco.com. The Prime Home Ansible bundle and the CMHS bundle can also be downloaded from this repository.

The Prime Home Ansible bundle for this release can be retrieved from:

https://devhub.cisco.com/artifactory/primehome-release/com/cisco/primehome/ ansible/primehome-ansible/6.5.1.1-RELEASE/primehome-ansible-6.5.1.1-RELEASE.tgz

The Prime Home CMHS bundle can be retrieved from:

https://devhub.cisco.com/artifactory/primehome-release/com/cisco/ xmpp/xmpp-assembly/10.0.3-Release/xmpp-assembly-10.0.3-Release.tgz

The above links can be copied and pasted into your browser or you can download the files using curl. A username and APIKey must be provided to authenticate with the repository. For example:

```
curl -u <username>:<APIKey> -o primehome-ansible-6.5.1.1-RELEASE.tgz
https://devhub.cisco.com/artifactory/primehome-release/com/cisco/primehome/
ansible/primehome-ansible/6.5.1.1-RELEASE/primehome-ansible-6.5.1.1-RELEASE.tgz
```
## **Related Documentation**

- Cisco Prime [Home](https://www.cisco.com/c/en/us/td/docs/net_mgmt/prime/home/6-5-1/user/guide/cisco_prime_home_6_5_1_user_guide.pdf) User Guide 6.5.1
- Cisco Prime Home [Installation](https://www.cisco.com/c/en/us/td/docs/net_mgmt/prime/home/6-5-1/install/guide/b_prime_home_6-5_1_install_guide.html) Guide 6.5.1
- Cisco Prime Home Operations and [Maintenance](https://www.cisco.com/c/en/us/td/docs/net_mgmt/prime/home/6-5-1/operations/guide/cisco_prime_home_6_5_1_op_maint_guide.html) Guide 6.5.1
- Cisco Prime Home [Developers](https://developer.cisco.com/site/prime-home-apps/documentation/) Guide 6.5.1

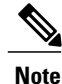

From this release onwards, the Developers Guide will be located on the Devnet site, in alignment with Cisco policy.

## **Accessibility Features in Prime Home**

All product documents are accessible except for images, graphics and some charts. If you would like to receive the product documentation in audio format, braille, or large print, contact accessibility@cisco.com.

T

© 2017 Cisco Systems, Inc. All rights reserved.